✐

✐

✐

13

✐

# **2 Prozesse und Threads**

 $\rightarrow$ 

 $\rightarrow$ 

✐

✐

Ältere Computer, wie die Homecomputer aus den 80er Jahren, führten immer genau ein Programm aus. Das Betriebssystem (z. B. CP/M<sup>1</sup> oder MS-DOS<sup>2</sup>) kümmerte sich dabei um das Laden des Programms (von Magnetband, Diskette oder Festplatte) und übergab dem geladenen Programm dann die Kontrolle über den Computer. In manchen Fallen wurde dabei ein Großteil des Betriebssystems sogar aus dem Spei- ¨ cher entfernt, denn die Programme funktionierten weitgehend eigenständig ohne Unterstützung durch das System. Nach Beenden des Programms wurde die Kontrolle an ein "Reststück" des Betriebssystems zurückgegeben, das dann eventuell ausge-<br>Jacques Taila wieder nachhed und auf weitere Befehle wertete – E. der nächsten lagerte Teile wieder nachlud und auf weitere Befehle wartete – z. B. den nächsten Programmstart.

Dieses alte Betriebsprinzip heißt Single Tasking (engl. *task* = Aufgabe) – zu jedem Zeitpunkt gibt es genau ein aktives Programm.

Mit wachsender Rechnerleistung stiegen die Anforderungen an ein Betriebssystem, und es entstand der Wunsch nach Multitasking: der Fähigkeit eines Computers, scheinbar parallel mehrere Programme ablaufen zu lassen, die sich nach Moglich- ¨ keit nicht gegenseitig im Weg stehen sollten. Multitasking realisiert ein Betriebssystem, indem es über eine Zeitscheibe allen parallel abzuarbeitenden Programmen ein Stück der Rechenzeit zur Verfügung stellt und den Prozessor gleich wieder entzieht, damit das nächste Programm weiter rechnen kann. Geschieht diese Verteilung der Rechenzeit auf mehrere Programme effizient, entsteht beim Anwender der Eindruck der echten Parallelität.

Durch die Einführung von Multitasking erhöht sich der Verwaltungsaufwand für das Betriebssystem: Da es Programme mitten in ihrer Ausführung unterbrechen muss, gilt es, bei jedem solchen Programmwechsel diverse Informationen zu speichern, z. B. den Inhalt der Prozessorregister, in denen Zwischenergebnisse liegen könnten, die das Programm noch benötigt, wenn es seine Arbeit zu einem späteren Zeitpunkt fortsetzt. Auch ergibt sich eine deutliche Erschwerung der Speicherverwaltung: Wenn mehrere Programme sich den Hauptspeicher teilen, werden die Speicherbereiche sinnvollerweise vor dem Zugriff durch andere Programme geschützt. Welches Programm welchen Speicher nutzen darf, gehört zu den Verwaltungsinformationen, die das Betriebssystem jetzt vorhalten muss.

<sup>1</sup> http://de.wikipedia.org/wiki/CP/M

<sup>2</sup> http://de.wikipedia.org/wiki/MS-DOS

# "skript-bs" —  $2006/12/7$  —  $18:51$  — page  $14$  — #7

✐

✐

✐

✐

# 2 Prozesse und Threads

 $\rightarrow$ 

✐

Ein (Maschinen-) Programm ist ausführbarer Code<sup>3</sup> (meist durch einen Compiler oder einen Assembler erzeugt), der auf einem Datenträger (z. B. der Festplatte) gespeichert ist. Ein Programm, das mitsamt den Verwaltungsinformationen des Betriebssystems ausführbar im Hauptspeicher gehalten wird, heißt Prozess – dabei kann es sich auch zweimal um das gleiche Programm handeln, das doppelt ausgeführt wird: in Form von zwei Prozessen, denen aber dasselbe Programm zugrunde liegt.

Das Betriebssystem verwaltet alle Prozesse in einer Liste (der Prozesstabelle), die auf unterschiedliche Weise implementierbar ist, z. B. als einfaches Array, als (einfach oder mehrfach) verkettete Liste, als Baumstruktur etc.

Prozesse konnen auf unterschiedliche Weisen miteinander kommunizieren, was wich- ¨ tig ist, wenn man eine größere Aufgabe in mehrere Teilaufgaben zerlegt und jede von einem separaten Prozess erledigen lässt – die am gemeinsamen Projekt beteiligten Prozesse benötigen dann einen Mechanismus, über den Sie sich gegenseitig Statusmeldungen und Ergebnisse mitteilen können. Kapitel 6 (Interprozess-Kommunikation) beschäftigt sich mit dieser Thematik.

Wir starten nun mit einer Beschreibung, wie sich Prozesse einem Linux-Anwender prasentieren – danach folgt die Theorie, und mit den so gewonnenen Grundlagen ¨ lohnt sich ein Blick darauf, wie der Linux-Kernel die Konzepte umsetzt.

# **2.1 Praxis: Prozesse unter Linux**

Prozesse begegnen dem Benutzer unter Linux in zwei Varianten:

- Aus reiner Anwendersicht geht es darum, Programme zu starten und anschließend unter Kontrolle zu behalten, also z. B. anzuhalten, wieder fortzusetzen oder auch gewaltsam zu beenden.
- Für Programmierer sind die Methoden wichtig, mit denen sich neue Prozesse starten und ihre Rückgabewerte abfragen lassen.

# **2.1.1 Prozesse aus Anwendersicht**

Anwender starten und beenden Programme – mehr ist in der Regel nicht notig, wenn ¨ das System einwandfrei funktioniert. Wird ein Programm aus der Shell heraus aufge-

14

 $\rightarrow$ 

<sup>&</sup>lt;sup>3</sup> Shell-Skripte und andere Skripte, die von einem Interpreter ausgeführt werden müssen (z. B. Perl- und Python-Skripte) betrachten wir nicht als Programme: Das Programm ist in dem Fall der Spracheninterpreter, also die Shell, Perl oder Python.

"skript-bs" —  $2006/12/7$  —  $18:51$  — page 15 — #8

2.1 Praxis: Prozesse unter Linux

✐

✐

rufen, wird es zu einem "Sohn"-Prozess der Shell; diese ist entsprechend der "Vater"-<br>Prozess der aus sectentisten Prozesses Prozess des neu gestarteten Prozesses.

So ergibt sich eine Baumstruktur der Prozesse, denn ein Prozess kann auch mehrere neue Prozesse starten. Die Wurzel dieses Baums ist bei Linux der init-Prozess, er hat die Prozess-ID 1.<sup>4</sup>

Um ein Programm aus der Shell heraus zu starten, geben Sie einfach seinen Namen ein – die Shell wartet dann, bis Sie das Programm beenden, und zeigt erst danach wieder den Shell-Prompt an. Wollen Sie in der Shell weiter arbeiten, hängen Sie an den Befehl das kaufmännische Und  $(x)$  an. Dann teilt die Shell Ihnen mit, welche Prozess-ID für das gestartete Programm vergeben wurde, und lässt Sie sofort in der Shell weiter arbeiten:

```
esser@sony:Skript> emacs test.txt &
[3] 24469
esser@sony:Skript> _
```
 $\rightarrow$ 

 $\rightarrow$ 

✐

✐

Nachdem Sie das Programm beenden, erscheint auf der Shell ein kurzer Hinweis dazu:

[3]+ Done emacs test.txt

## **2.1.1.1 Prozesse im Blick: jobs, ps, pstree**

Mit dem Befehl jobs können Sie jederzeit prüfen, welche Programme Sie aus der Shell heraus gestartet haben (und die noch laufen):

```
esser@sony:Skript> jobs
[1]- Running xpdf -remote sk skript-bs.pdf k<br>[2]+ Running nedit kap02/index.tex &
                                    nedit kap02/index.tex &
```
In eckigen Klammern steht dabei die so genannte Job-ID – sie ist nicht mit der Prozess-ID zu verwechseln, die jobs auf Wunsch zusatzlich angibt, wenn Sie den ¨ Parameter -p verwenden. Das können Sie überprüfen, indem Sie das Kommando ps aufrufen und die Ausgabe nach der Prozess-ID durchsuchen:

```
esser@sony:Skript> jobs -l
[1] - 8103 Running [xpt] -remote sk skript-bs.pdf & [2] + 20568 Running and it kap02/index.tex &
                                      nedit kap02/index.tex &
esser@sony:Skript> ps w|grep 8103|grep -v grep
 8103 pts/15 S 5:27 xpdf -remote sk skript-bs.pdf
```
 $\frac{4}{4}$  Tatsächlich gibt es noch einen Prozess mit der ID 0, der aber nur intern im Kernel verwendet wird – es ist der so genannte Idle-Prozess: ein Prozess, der aktiviert wird, wenn sonst kein Prozess rechenbereit ist.

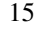

✐

# "skript-bs" —  $2006/12/7$  —  $18:51$  — page 16 — #9

✐

✐

✐

✐

#### 2 Prozesse und Threads

 $\rightarrow$ 

✐

Mit verschiedenen Befehlen können Anwender unter Linux herausfinden, welche Prozesse laufen, und diese beeinflussen.

Der Befehl pstree (Listing 2.1 auf Seite 17) zeigt die Baumstruktur aller Prozesse übersichtlich an – im Beispiel führen die Optionen  $-pc$  dazu, dass auch die Prozess-IDs ausgegeben werden; häufiger benutzt man aber das Kommando ps, dessen Ausgabeformat sich mit zahlreichen Optionen an die individuellen Informationsbedürfnisse anpassen lässt (mehr dazu in der Manpage zu ps):

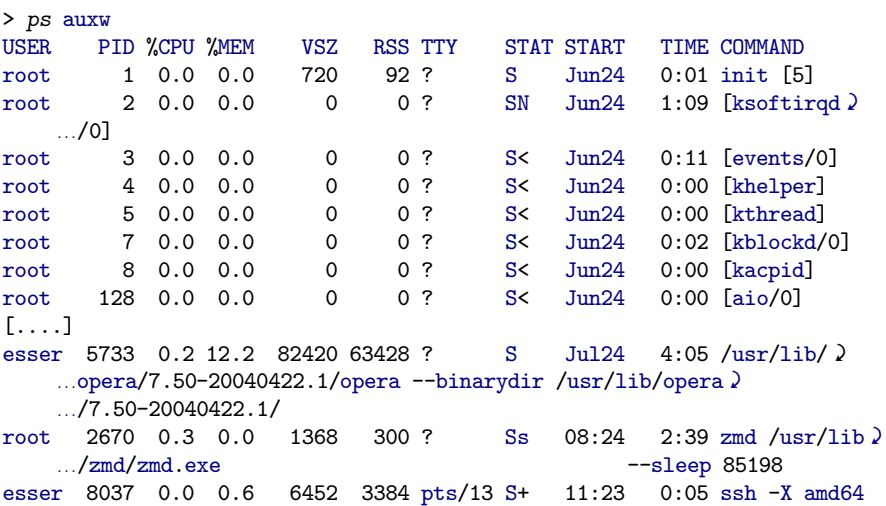

Die Spalten in der ps-Ausgabe haben die folgenden Bedeutungen:

USER Benutzer, mit dessen Rechten der Prozess läuft

**PID** Prozess-ID

**%CPU** Prozentsatz der verbrauchten CPU-Zeit

- **%MEM** Prozentsatz des belegten Hauptspeichers
- VSZ virtual memory size Größe des virtuellen Speichers (nicht des tatsächlich vorhandenen Hauptspeichers), die der Prozess belegt
- RSS resident set size Größe des physikalischen Speichers, den der Prozess belegt
- TTY Terminal, auf dem der Prozess läuft (bei Daemons und anderen Programmen ohne Terminal erscheint ein Fragezeichen)

16

 $\rightarrow$ 

"skript-bs" —  $2006/12/7$  —  $18:51$  — page  $17$  — #10

 $\oplus$ 

 $\oplus$ 

✐

 $\oplus$ 

2.1 Praxis: Prozesse unter Linux

 $\oplus$ 

 $\oplus$ 

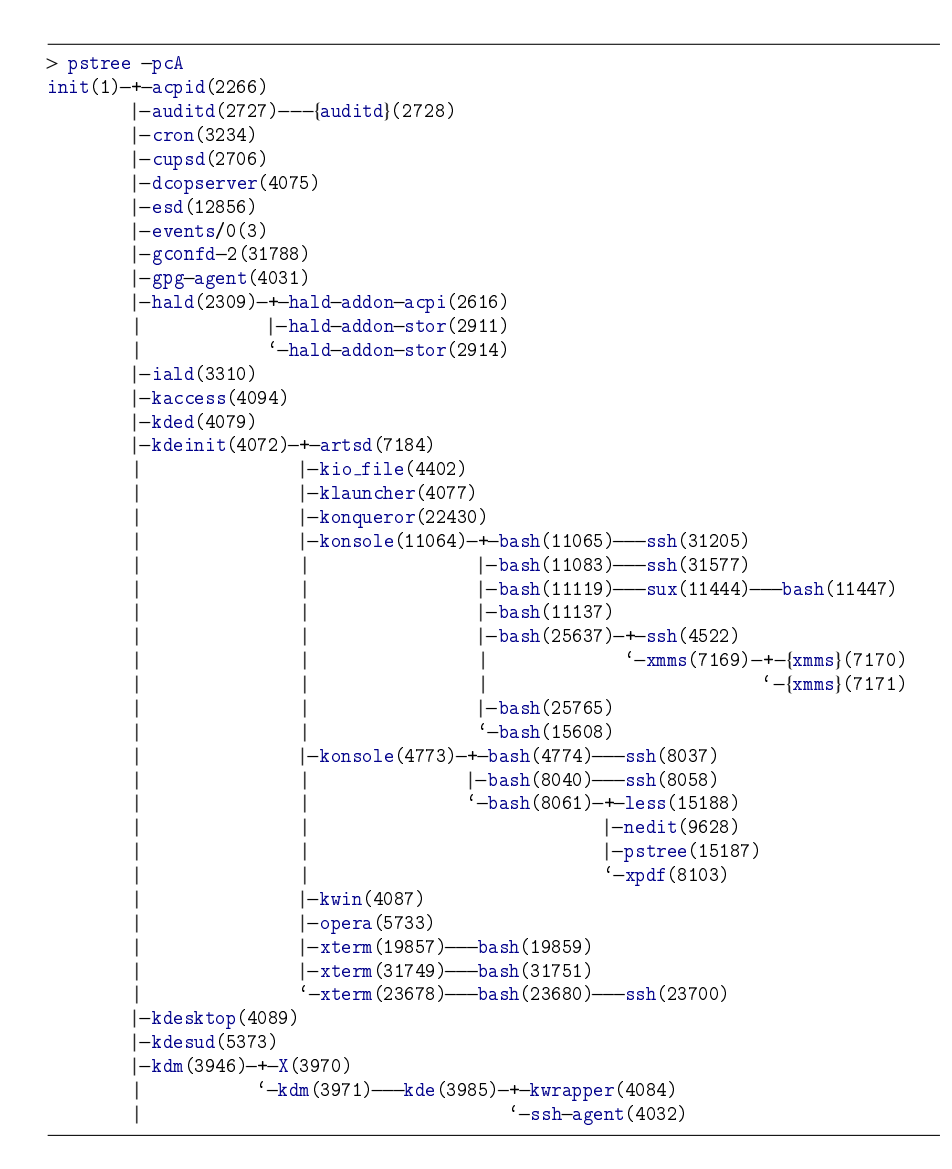

Listing 2.1: pstree – Baumstruktur der Linux-Prozesse

17

 $\oplus$ 

✐

✐

✐

✐

 $\rightarrow$ 

✐

**STAT** Status: Hier können verschiedene Werte stehen:

- R: running / runnable, ausführbare Prozesse (solche in der Runqueue, siehe Abschnitt zum Scheduler ab Seite ??)
- S: sleeping, unterbrechbarer Schlaf
- T: gestoppt, z. B. durch ein Jobkontrollsignal
- Z: Zombie Prozess beendet, aber der Vaterprozess hat noch nicht den Rückgabewert abgerufen

**START** Wann wurde der Prozess aktiviert?

**TIME** Rechenzeit (Zeit, die der Prozess die CPU genutzt hat)

**COMMAND** Hier steht der vollständige Befehl (inklusive aller Optionen und Argumente), mit denen das Programm gestartet wurde.

Ruft man pstree ohne die Optionen -pc auf, fasst das Kommando gleichartige Teilbäume zusammen – im Beispiel auf Seite 17 etwa die Teilbäume, die aus einer Bash-Shell und einem SSH-Prozess bestehen:

[...] | |-konsole-+-3\*[bash---ssh] [...]

# **2.1.1.2 Unterbrechung, Vorder- und Hintergrund**

Ein Programm, das Sie aus dem Terminal heraus (ohne ein angehangtes &-Zeichen) ¨ gestartet haben, können Sie in den meisten Fällen mit [Strg-Z] unterbrechen. Die Shell gibt dann eine Zeile der Form

[3]+ Stopped vi

aus. Mit dem Befehl fg (foreground) können Sie ihn fortsetzen, und zwar im Vordergrund – dadurch wird die Shell dann wieder blockiert. Alternativ schieben Sie den Prozess mit bg (background) in den Hintergrund: Das Programm läuft weiter, aber die Shell nimmt weiterhin Befehle entgegen. fg können Sie auch verwenden, um einen in den Hintergrund gebrachten Prozess in den Vordergrund zurückzuholen.

Gibt es mehrere Prozesse, die aus der aktuellen Shell heraus gestartet wurden (Sie sehen diese mit jobs, können Sie gezielt einen der gestoppten oder im Hintergrund laufenden Prozesse in den Vordergrund holen – dazu geben Sie hinter fg als Option das Prozentzeichen gefolgt von der Job-ID ein; entsprechend bringt bg %NR den gestoppten Job mit der Nummer NR in den Hintergrund:

18

 $\rightarrow$ 

"skript-bs" —  $2006/12/7$  —  $18:51$  — page 19 — #12

✐

✐

2.1 Praxis: Prozesse unter Linux

```
esser@sony:Skript> jobs
[1]+ Stopped xpdf -remote sk skript-bs.pdf
                             nedit kap02/index.tex
[3] Stopped vi
esser@sony:Skript> bg %2
[2]- nedit kap02/index.tex &
esser@sony:Skript> jobs<br>[1]+ Stopped
[1] + Stopped xpdf -remote sk skript-bs.pdf<br>[2] - Running nedit \text{ kap02/index.tex} \&nedit kap02/index.tex &
[3] Stopped vi
esser@sony:Skript> bg %3
```
(Nach dem letzten Befehl verschwindet die Ausgabe, weil der Editor-Prozess (vi) reaktiviert wird und den Inhalt der bearbeiteten Datei anzeigt.)

# **2.1.1.3 Signale: kill und killall**

 $\rightarrow$ 

 $\rightarrow$ 

✐

✐

Mit den Befehlen kill und killall schicken Sie Prozessen ein Signal aus der Liste, die Sie mit kill -l aufrufen können:

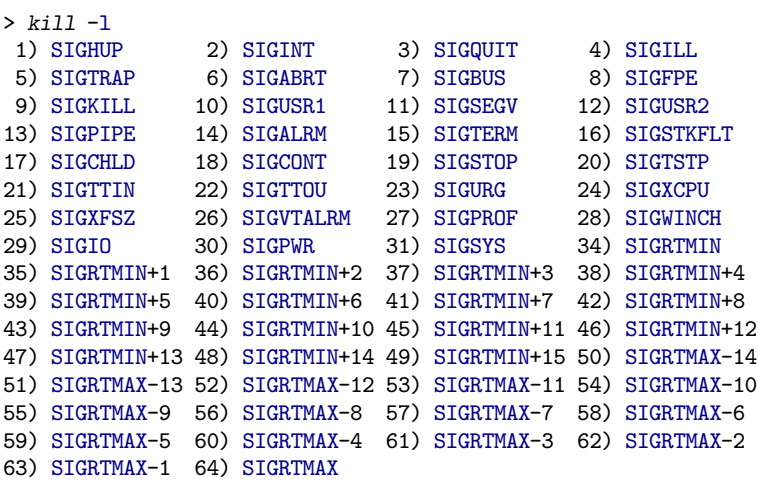

Der kill-Befehl erwartet eine Prozess-ID und optional eine Signalnummer (als Option, mit vorangehendem Bindestrich), z. B. kill -9 20324.

Die wichtigsten Signale, die Sie einem Prozess schicken können, sind die folgenden:

**SIGTERM (15)** Das Standardsignal, das kill auch versendet, wenn Sie keine Nummer angeben: Der Prozess wird damit aufgefordert, sich zu beenden, und hat dann noch die Gelegenheit, offene Dateien zu schließen, einen Abschiedsgruß

19

✐

✐

✐

✐

✐

2 Prozesse und Threads

 $\rightarrow$ 

✐

auf das Terminal zu schreiben und sonstige Aufräumarbeiten vorzunehmen. Das kann auch misslingen, in dem Fall hilft . . .

- **SIGKILL (9)** Das KILL-Signal zwingt den Prozess zum sofortigen Abbruch; Inhalte von geöffneten Dateien mit noch nicht auf Platte geschriebenen Änderungen gehen dabei möglicherweise verloren. Wenn dieser Befehl einen Prozess nicht erfolgreich "abschießt", gibt es zwei mögliche Gründe: a) Der Prozess war-<br>tet nach suf den Abschluss siner UO Operation warme ihr nicht mel dieser tet noch auf den Abschluss einer I/O-Operation, woraus ihn nicht mal dieses Signal erwecken kann. b) Der Prozess ist bereits ein Zombie: Der Vaterprozess ist eingefroren und kann die Beendigungsnachricht des Prozesses nicht entgegennehmen.
- **SIGSTOP (19)** Das STOP-Signal entspricht der Unterbrechung eines Prozesses über die Tastenkombination [Strg-Z] in der Shell: Das Programm wird unterbrochen. In der Prozessliste erhält es dann im Statusfeld den Wert T.
- **SIGCONT (18)** Einen mit SIGSTOP unterbrochenen Prozess setzen Sie mit dem Signal CONT wieder fort. Das entspricht der Eingabe von fg (foreground) oder bg (background) in der Shell.
- **SIGHUP (1)** Das Hangup- (HUP-) Signal werten vor allem einige Server-Prozesse (z. B. der Internet-Super-Daemon inetd bzw. dessen modernerer Nachfolger xinetd) so aus, dass sie ihre Konfigurationsdatei(en) neu einlesen. Damit kann man Änderungen in der Konfiguration sofort wirksam machen, ohne den Server-Prozess abzubrechen und neu zu starten.

## **2.1.1.4 Shell geschlossen, Programm lauft weiter? ¨**

Wird ein Prozess beendet, können im Regelfall auch seine Kindprozesse nicht weiter laufen – denn der Vaterprozess sollte ja z. B. die Rückgabewerte der Kindprozesse auswerten, und generell hängen Prozesse "in der Luft", wenn ihr Vaterprozess verauswerten, und generen nangen Frozesse "im der Eurt", wenn im Vaterprozess verschwindet: Jeder Eintrag eines Kindprozesses in der Linux-Prozesstabelle zeigt auf den Vaterprozess, und solche Verweise werden ungültig.

Typisch ist darum eine Kaskade von Programmabbrüchen: Zunächst werden alle Kinder des beendeten Prozesses beendet, dann deren Kinder usw., bis schließlich der ganze (Unter-) Prozessbaum, dessen Wurzel der beendete Prozess war, verschwunden ist.

Die "vaterlosen" Kindprozesse (engl. *orphans*, Waisen) erhalten das Signal SIGHUP<br>(bang un) und geseignan dereuf meist mit dem eigenen Programmande. Es gibt eber (hang up) und reagieren darauf meist mit dem eigenen Programmende. Es gibt aber verschiedene Wege, dies zu verhindern.

• Um etwa vor dem Schließen eines Terminalfensters dafür zu sorgen, dass aus diesem Fenster gestartete Anwendungen weiter laufen, kann man sie mit

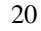

 $\rightarrow$ 

"skript-bs" —  $2006/12/7$  —  $18:51$  — page  $21$  — #14

# ✐

✐

✐

21

✐

2.1 Praxis: Prozesse unter Linux

disown von der Shell loslösen: Sie taucht danach in der Jobliste nicht mehr auf, und die Shell wird beim Beenden kein Hangup-Signal an Prozesse senden, die mit disown abgekoppelt wurden.

```
esser@amd64:~> nedit &
[1] 30664
esser@amd64:~> jobs
[1]+ Running nedit &
esser@amd64:~> disown %1
esser@amd64:~> jobs
esser@amd64:~> exit
```
 $\rightarrow$ 

 $\rightarrow$ 

✐

✐

- Einige Prozesse fangen generell das Hangup-Signal ab und unternehmen nichts, wenn sie es empfangen.
- Über das Programm nohup lassen sich Programme gezielt mit diesem Verhalten starten (also mit Ignoranz gegenüber SIGHUP-Signalen). Typisch ist der Start von Hintergrundprozessen mit nohup, beim Aufruf der Form

esser@amd64:~> nohup programm &

startet programm im Hintergrund, und eventuelle Ausgaben auf die Standardund Standardfehlerausgabe landen in einer Datei nohup. out im aktuellen Verzeichnis.<sup>5</sup>

Das Problem, dass einem Prozess der Vaterprozess entzogen wird, löst man nun in den Fällen, in denen die Kindprozesse weiter laufen sollen, durch Auswahl eines neuen Vaters: Diese Rolle muss der Init-Prozess (mit PID 1) ubernehmen. Nach dem ¨ Beenden des ursprünglichen Vaterprozesses wird also immer bei allen (noch übrig gebliebenen) Kindprozessen die Parent Process ID (PPID) auf 1 gesetzt:

```
esser@amd64:~> bash # neue Shell starten
esser@amd64:~> nedit &
[1] 31038
esser@amd64:~> ps -eo pid,ppid,cmd | grep nedit
31038 31029 nedit
esser@amd64:~> disown %1
esser@amd64:~> exit
exit
esser@amd64:~> ps -eo pid, ppid, cmd | grep nedit
31038 1 nedit
```
Dieser Vorgang wird auch *re-parenting* genannt.<sup>6</sup>

 $\overline{\phantom{a}5}$  Lässt sich diese Datei im aktuellen Verzeichnis nicht anlegen, versucht nohup es stattdessen mit \$HOME/nohup.out – gelingt auch das nicht, scheitert der nohup-Aufruf.

<sup>6</sup> vgl. http://en.wikipedia.org/wiki/Orphan\_process.

"skript-bs" —  $2006/12/7$  —  $18:51$  — page  $22$  — #15

✐

 $\oplus$ 

✐

✐

 $\rightarrow$ 

 $\rightarrow$ 

✐

22

✐

# **2.1.1.5 Prozessgruppen und Sessions**

Neben der Prozess-ID (PID) hat jeder Prozess noch zwei weitere IDs, welche Zugehörigkeiten in zwei Gruppierungen ausdrücken:

- Die Prozessgruppen-ID (PGID) gibt eine Prozessgruppe an, der der Prozess angehört,
- Die Session-ID (SID) gibt eine Session an, zu der dieser Prozess gehört.

Im Regelfall vererben Prozesse ihre PGID und SID beim Erzeugen eines neuen Prozesses an den Sohnprozess. Prozesse können nun eine neue Prozessgruppe gründen (die Gruppen-ID ist dann identisch mit der Prozess-ID des Prozesses, der diese Entscheidung trifft), und sie können auf gleiche Weise eine neue Session starten.

Prozessgruppen und Sessions helfen dabei, zusammengehörende Prozesse leichter zu identifizieren. Sessions starten typischerweise mit der jeweils ersten Shell, die nach einer Anmeldung aufgerufen wird: Eine Session entspricht also meist einer "
meldung beginnt, dann den Start diverser Programme nach sich zieht und schließlich Session" im traditionellen Sinn, also einer Sitzung am Computer, die mit der Andurch das Abmelden beendet wird.

Mit Prozessgruppen ist innerhalb einer Session eine noch feinere Unterscheidung möglich, beispielsweise gehören meist alle Programme, die Teil einer Pipeline sind, zur gleichen Prozessgruppe.

| $>$ ps i |             |      |                               |                                |             |        |     |  |                                      |
|----------|-------------|------|-------------------------------|--------------------------------|-------------|--------|-----|--|--------------------------------------|
| PPID     | PID         | PGID | SID TTY                       |                                | TPGID STAT  |        | UID |  | TIME COMMAND                         |
| 19287    | 7628        |      | 7628 19287 pts/8              |                                | 19287 S     |        | 500 |  | 0:00 /bin/sh /usr/bin/mozilla -mail  |
| 7628     | 7637        |      | 7628 19287 pts/8              |                                | 19287 Sl    |        | 500 |  | 20:50 /opt/moz/lib/mozilla-bin -mail |
|          |             |      | 9634 10095 10095 10095 tty1   |                                | 10114 Ss    |        | 500 |  | $0:00$ -bash                         |
|          |             |      | 10095 10114 10114 10095 tty1  |                                | $10114 S+$  |        | 500 |  | 0:00 /bin/sh /usr/X11R6/bin/startx   |
|          |             |      | 10095 10115 10114 10095 ttv1  |                                | $10114$ S+  |        | 500 |  | $0:00$ tee /home/esser/.X.err        |
|          |             |      | 10114 10135 10114 10095 tty1  |                                | 10114 S+    |        | 500 |  | 0:00 xinit /home/esser/.xinitrc      |
|          |             |      | 10135 10151 10151 10095 tty1  |                                | 10114 S     |        | 500 |  | $0:00$ /bin/sh /usr/X11R6/bin/kde    |
|          |             |      | 10151 10238 10151 10095 tty1  |                                | 10114 S     |        | 500 |  | 0:00 kwrapper ksmserver              |
|          |             |      | 10258 10270 10270 10270 pts/2 |                                | $10270$ Ss+ |        | 500 |  | $0:00$ bash                          |
|          |             |      | 10276 10278 10278 10278 pts/4 |                                | 10278 Ss+   |        | 500 |  | $0:00$ bash                          |
|          |             |      | 10260 10284 10284 10284 pts/5 |                                | $10284$ Ss+ |        | 500 |  | $0:00$ bash                          |
|          |             |      | 10275 10292 10292 10292 pts/6 |                                | 10989 Ss    |        | 500 |  | $0:00$ bash                          |
|          |             |      | 10259 10263 10263 10263 pts/1 |                                | $10263$ Ss+ |        | 500 |  | $0:00$ bash                          |
| 10263    |             |      | 28869 28869 10263 pts/1       |                                | 10263 S     |        | 500 |  | 0:16 konqueror /media/usbdisk/dcim   |
| 10263    |             |      | 28872 28872 10263 pts/1       |                                | 10263 S     |        | 500 |  | 0:13 konqueror /home/esser           |
| 29201    |             |      | 29203 29203 29203 pts/7       |                                | 29203 Ss+   |        | 500 |  | $0:00$ bash                          |
| 4822     | 4823        | 4823 |                               | $4823$ pts/14                  | 4823        | $Ss +$ | 500 |  | $0:00$ -bash                         |
| 4823     | 31118 31118 |      |                               | $4823$ pts/14                  | 4823 S      |        | 500 |  | 0:00 nedit kernel/sched.c            |
| 4823     | 31297 31297 |      |                               | $4823$ pts/14                  | 4823 S      |        | 500 |  | $0:00$ nedit kernel/fork.c           |
|          |             |      |                               | 23115 32703 32703 23115 pts/13 | 32703       | $R+$   | 500 |  | $0:00$ ps $\overline{1}$             |

Abbildung 2.1: Prozessgruppen und Sessions.

"skript-bs" —  $2006/12/7$  —  $18:51$  — page  $23$  — #16

✐

✐

23

✐

2.1 Praxis: Prozesse unter Linux

#### **2.1.1.6 Threads in der Shell**

 $\rightarrow$ 

 $\rightarrow$ 

✐

✐

Ob ein Prozess "multi-threaded" ist, also aus mehreren Threads besteht, zeigt ps mit<br>Stenderdogeneetern nicht aus durch ein ungeheinbeges 1. (kleiner Buchstehe, J. " Standardparametern nicht nur durch ein unscheinbares 1 (kleiner Buchstabe "L", atakt für lichtweicht nuogese) in der Statussenlte en Deteilweichte die Ausgebe steht für lightweight process) in der Statusspalte an. Detailreicher ist die Ausgabe, wenn Sie die Optionen - eLf einsetzen.<sup>7</sup>

```
$ ps auxw
USER PID %CPU %MEM VSZ RSS TTY STAT START TIME COMMAND
esser 17040 0.0 0.0 3580 380 pts/17 Sl+ 18:13 0:00 thread1
$ ps -eLf
UID PID PPID LWP C NLWP STIME TTY TIME CMD esser 16656 25983 16656 0 3 17:55 pts/17 00:00:00 thread1
esser 16656 25983 16656 0
esser 16656 25983 16657 0 3 17:55 pts/17 00:00:00 thread1
esser 16656 25983 16672 0 3 17:55 pts/17 00:00:00 thread1
```
Die Option -L (wieder: Lightweight process) führt dabei zur Ausgabe aller Threads und einer zusätzlichen Spalte LWP, welche die Thread-ID enthält.

Bei einem Prozess mit mehreren Threads ist der Prozess selbst als erster Thread verzeichnet; seine Thread-ID ist mit der Prozess-ID identisch. Alle weiteren Threads haben separate Thread-IDs, sind aber an der gemeinsamen PID erkennbar.

# **2.1.2 Prozesse aus Programmierersicht**

In diesem Abschnitt betrachten wir die Systemaufrufe, die Sie benötigen, um Prozesse (in der Programmiersprache C) zu erzeugen und damit sinnvoll zu arbeiten.

# **2.1.2.1 fork()**

Der wichtigste Befehl für C-Programmierer ist fork(): Er erzeugt einen neuen Prozess, der eine fast identische Kopie des erzeugenden Prozesses ist – der einzige Unterschied ist, dass der neue Prozess eine eigene Prozess-ID hat.

Der engliche Begriff *fork* (Gabel) wird für diesen Vorgang verwendet, weil sich der Programmverlauf eines einzelnen Prozesses beim "Forken" aufgabelt: Im Zeitpunkt<br>der Transung in die Gebelzeelan (Metan und Sebangszess) sind die beiden nach der Trennung in die Gabelzacken (Vater- und Sohnprozess) sind die beiden noch identisch, denn beide haben ja bis dahin den gleichen Weg zurückgelegt. Ab der Gabelung geht dann jeder Prozess seinen eigenen Weg.

<sup>7</sup> Beachten Sie, dass andere Unix-Versionen auch andere ps-Parameter verwenden, um Thread-Informationen anzuzeigen.

"skript-bs" — 2006/12/7 — 18:51 — page 24 — #17

✐

✐

✐

✐

#### 2 Prozesse und Threads

 $\rightarrow$ 

✐

Nach dem fork()-Aufruf werden beide Prozesse an der Stelle unmittelbar hinter dem fork()-Kommando fortgesetzt. Ob es sich um Vater oder Sohn handelt, erkennen die Prozesse am Rückgabewert von fork():

- Der Rückgabewert 0 bedeutet: Dieser Prozess ist der Sohn. (Seine eigene Prozess-ID kann der Sohnprozess über getpid() herausfinden, falls er sie benötigt.
- Ein Rückgabewert  $p > 0$  bedeutet: Dieser Prozess ist der Vater, und er hat gerade mit fork() einen neuen Prozess mit der PID *p* erzeugt.
- Der Vollständigkeit halber bedeutet ein negativer Rückgabewert, dass die Prozesserzeugung fehlgeschlagen ist.

Mit einem kleinen Beispiel kann man schnell überprüfen, dass das funktioniert:

```
main()
{
    int pid=fork(); /* Sohnprozess erzeugen */
    if (pid == 0){
              \text{print}(\text{``Ich}\_\text{bin}\_\text{der}\_\text{Sohn}\_\text{meine}\_\text{PID}\_\text{list}\_\text{d}'\lambda\_\text{n''}\,,\text{ getpid() });}
    else
          {
              \text{print('Tch_\text{U}bin_\text{U}der_\text{U}Var, \text{\\}_\text{C}Spin_\text{U}hat_\text{U}die_\text{U}PID_\text{U}'\text{d}.\text{\texttt{\char'134}n''},\text{pid})\text{;}}
}
```
Speichern Sie dieses Listing als simplefork.c, übersetzen Sie es unter Linux mit gcc -o simplefork simplefork.c und starten Sie das resultierende Programm mit ./simplefork.

Im Ergebnis erscheinen zwei Zeilen Text, aus denen man die korrekte "familiäre"<br>Beziehung zwischen der heider Prozessen akteur kann. Beziehung zwischen den beiden Prozessen ablesen kann:

```
> ./simplefork
Ich bin der Sohn, meine PID ist 23504.
Ich bin der Vater, mein Sohn hat die PID 23504.
```
In diesem Beispiel hat erst der Sohn, also der neu erzeugte Prozess, seine Textzeile ausgegeben und danach der Vater. Was passiert, wenn der Sohn fur seine Arbeit ¨ länger braucht? Um das auszuprobieren, fügen wir einen sleep()-Aufruf<sup>8</sup> in das Programm ein:

 $\overline{24}$ 

✐

 $\rightarrow$ 

Für sleep() binden Sie unter Linux die Header-Datei unistd.h ein.

"skript-bs" —  $2006/12/7$  —  $18:51$  — page 25 — #18

```
#include <unistd.h> /* sleep() */
main()
{
  int \; \text{pid=fork}(); /* \; \text{Sohnprocess} \; \text{erzeu}if (pid == 0)
      {
        sleep(2); /* 2 sek. schlafen legen
        \texttt{print('Tch\_bin\_der\_Sohn, \textit{\underline{\texttt{m}}e\_PID\_ist\_}\_\textit{d}\_\textit{n}'',\texttt{getpid()})};}
  else
      {
        \text{print('Tch\_bin\_der\_Vater, \text{\_}main\_Sohn\_hat\_die\_PID\_...\%d\n'', pid)};}
}
```
Wenn Sie diese Variante übersetzen und starten, geschieht etwas Unerwartetes: Das Programm erzeugt den Sohnprozess, der sich erst mal schlafen legt – dadurch kommt gleich wieder der Vaterprozess an die Reihe, gibt seine Textzeile aus und beendet sich. Es erscheint wieder der Shell-Prompt. Erst nach den zwei Sekunden Verzögerung erwacht der Sohnprozess wieder zum Leben, gibt nun seinerseits die Textzeile aus (die sehr unordentlich, gleich hinter dem Eingabeprompt erscheint) und beendet sich dann ebenfalls.

Das sieht auf der Konsole dann so aus:

```
esser@sony:Tests/fork> ./simplefork
Ich bin der Vater, mein Sohn hat die PID 24130
esser@sony:Tests/fork> Ich bin der Sohn, meine PID ist 24130
```
# **2.1.2.2 wait()**

 $\rightarrow$ 

 $\rightarrow$ 

✐

✐

Um dieser Unordnung aus dem Weg zu gehen, verwenden Sie den wait()-Befehl: Er lässt den aufrufenden Prozess solange warten, bis ein Sohnprozess beendet wurde.<sup>9</sup>

Im else-Zweig fügen Sie dazu den Befehl wait() ein:

```
else
     {
         \text{printf("Ich_\text{b}in_\text{u}der_\text{u}Vater,\text{\\}_\text{m}ein_\text{u}Sohn_\text{u}hat_\text{d}ie_\text{u}PID_\text{u}u\text{,}d\text{,}pid);\nonumberwait(); /* auf Sohn warten */}
```
<sup>9</sup> Falls es gar keine Kinder gibt, wird der wait()-Aufruf ignoriert.

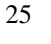

 $\oplus$ 

✐

✐

✐

2.1 Praxis: Prozesse unter Linux

"skript-bs" — 2006/12/7 — 18:51 — page 26 — #19

✐

✐

✐

✐

#### 2 Prozesse und Threads

 $\rightarrow$ 

✐

Jetzt funktioniert das Programm besser – es erscheint zunächst die Zeile des Vaterprozesses und nach einer zweisekündigen Pause die des Sohns. Erst danach beendet sich der Vaterprozess, und die Shell zeigt wieder den Prompt an.

Mit pstree und ps können Sie überprüfen, dass Linux wirklich zwei Prozesse erzeugt und diese in einer Vater-Sohn-Beziehung stehen:

```
esser@sony:Skript> pstree|grep simple
    | | '-bash---simplefork---simplefork
esser@sony:Skript> ps w|grep simp
25684 pts/16 S+ 0:00 ./simplefork
                   0:00 ./simplefork
```
Deutlich zu sehen ist in der pstree-Ausgabe, dass die Shell (bash) einen ersten simplefork-Prozess und dieser einen gleichnamigen zweiten erzeugt hat; in der Prozessliste (ps) erscheinen entsprechend zwei simplefork-Prozesse mit aufeinander folgenden Prozess-IDs.<sup>10</sup>

### **2.1.2.3 exec()**

Alle Programmstarts laufen so ab, dass zunächst mit fork() ein neuer Prozess erzeugt wird – dieser ist aber weitgehend mit dem Vaterprozess identisch, insbesondere läuft das gleiche Programm darin. Um nun ein anderes Programm im neuen Prozess auszuführen, wird ein System Call aus der exec()-Familie aufgerufen: Er lädt den Programmcode aus einer ausführbaren Datei von der Festplatte und überschreibt damit den Programmcode-Bereich im Kindprozess. Zudem werden hier die Speicherbereiche des Prozesses auf Standardwerte zuruckgesetzt, und schließlich kann das ¨ neue Programm starten.

Im folgenden einfachen Beispiel erzeugt das Hauptprogramm mit fork() einen neuen Prozess, der dann (pid==0) mit execl() den Editor vi aufruft. Beim Programmstart erhält der Editor als Parameter den Dateinamen /etc/fstab.

```
#include <unistd.h>
int main () {
  int pid=fork();
  if (pid==0) {
    /* Code für Sohnprozess */
    execl ("/usr/bin/vi", "vi", "/etc/fstab", (char *) NULL);
   perror (); /* Diese Zeile sollte nicht erreicht werden! */
  } else {
    /* Code für Vaterprozess */wait ();
```
26

 $\rightarrow$ 

<sup>&</sup>lt;sup>10</sup> Waren Sie nicht schnell genug, erhöhen Sie einfach im sleep()-Aufruf die Wartezeit von 2 auf 10 Sekunden.

"skript-bs" — 2006/12/7 — 18:51 — page 27 — #20

✐

✐

2.1 Praxis: Prozesse unter Linux

```
}
  exit(0);}
```
 $\rightarrow$ 

 $\rightarrow$ 

✐

✐

Der Vaterprozess (pid!=0) wartet hier wieder nur auf die Terminierung des Sohnprozesses.

execl() ist einer von mehreren Aufrufen der "exec()-Familie". Insgesamt gibt es<br>die felagrafen (dann annann Basshmiburgen Sie in der enes Manages anne (3) die folgenden (deren genaue Beschreibungen Sie in der exec-Manpage exec(3) finden):

- int execl(const char \*path, const char \*arg, ...); erwartet als erstes Argument den vollen Pfad zur auszuführenden Datei, dahinter eine beliebig lange Liste von Argumenten arg0, arg1, ... Dabei ist arg0 der Programmname selbst (das Programm erhält den Namen ebenfalls als Argument, damit es erkennen kann, unter welchem Namen es aufgerufen wurde) – erst ab arg1 werden die Argumente als richtige Programmparameter behandelt.
- int execlp(const char \*file, const char \*arg, ...); wie execl(), der Programmname kann aber ohne Pfad angegeben werden (z. B. "emacs" statt "/usr/X11R6/bin/emacs"), wenn das Verzeichnis, welches das Programm enthält, in der Pfadvariable \$PATH definiert ist, z. B.

```
#include <unistd.h>
main() { /* Datei /etc/fstab in emacs oeffnen - ohne Pfadangabe */
  execlp ("emacs", "emacs", "/etc/fstab", (char *)0);
}
```
• int execle(const char \*path, const char \*arg, ..., char \* const envp[]);

wie execl(), erlaubt aber zusätzlich das Setzen der Umgebungsvariablen, die für das nachgeladene Programm gelten sollen; bei exec1() bleiben die alten Werte erhalten, zum Beispiel:

```
#include <unistd.h>
main() \{\n\neq Nur \text{Var.} \text{HOME and LOGNAME in Environment setzen } \neqchar *env[] = { "HOME=/home/user", "LOGNAME=user", (char *)0 };
  execle ("/bin/ls", "ls", "-l", (char *)0, env);
}
```
• int execv(const char \*path, char \*const argv[]); int execvp(const char \*file, char \*const argv[]); int execve(const char \*file, char \*const argv[]);

27

✐

"skript-bs" —  $2006/12/7$  —  $18:51$  — page  $28$  — #21

✐

✐

✐

✐

#### 2 Prozesse und Threads

 $\rightarrow$ 

 $\rightarrow$ 

✐

28

✐

Varianten von execl(), execlp() und execle(), bei denen die Argumente als Array ubergeben werden, also z. B. ¨

```
#include <unistd.h>
main() {
  char *cmd[] = { "ls", "-1", (char *)0 };char *env[] = { "HOME='home/user", "LOGNAME=user", (char *)0 };execve ("/bin/ls", cmd, env);
}
```
# **2.1.2.4 Python-Programmierung**

Auch in Python stehen die Funktionen fork(), wait() und exec() zur Verfügung, wenn Sie diese über das os-Modul nachladen. Ein einfaches Python-Programm, das einen Sohnprozess erzeugt und auf dessen Terminierung wartet, sieht wie folgt aus:

#### #!/usr/bin/python

```
import os
print "Hello<sub>U</sub>World"
chid=os.fork() # chid = childIDif chid == 0: # Kind-Prozess
  os.execl ("/bin/ls","ls","/tmp")
else: # Vater-Prozess
  os.wait()
  print "Das<sub>u</sub>war's"
```
# **2.1.3 Programmieren mit Threads**

Neben Prozessen gibt es noch das Konzept der Threads: Auch hier geht es um Parallelität, aber die Nebenläufigkeit findet innerhalb eines einzelnen Prozesses statt. Eine ausfuhrliche Behandlung dieses Konzepts (und verschiedener Methoden, es umzu- ¨ setzen) folgt im Theorieteil ab Kapitel 2.2.3 (Seite 38) – hier stellen wir Möglichkeiten für Programmierer unter Linux vor.

Ein wichtiger Vorteil von Threads gegenüber Prozessen ist, dass sie einen gemeinsamen Speicherbereich haben: den des Prozesses, zu dem sie gehören. Wenn nämlich ein Prozess mit fork() einen Sohnprozess erzeugt, haben zwar anfangs beide Prozesse die gleichen Variablen (weil der Sohn als exakte Kopie des Vaters entsteht) – Anderungen an den Variablen in einem der beiden Prozesse wirken sich aber nicht ¨ auf den anderen Prozess aus. Falls ein Datenabgleich notwendig ist, müssen die Prozesse sich daher mit Interprozess-Kommunikation darum kümmern. Bei Threads ist "skript-bs" — 2006/12/7 — 18:51 — page 29 — #22

2.1 Praxis: Prozesse unter Linux

✐

✐

es anders: Eine Änderung einer globalen (Prozess-) Variable durch einen Thread ist für alle anderen Threads sofort sichtbar.

Auch die Steuerung der Ausführung nach dem Erzeugen des Threads funktioniert anders als beim "Forken" eines Kindprozesses:

- Nach einem fork() führen Vater- und Kindprozess den gleichen Code (nämlich den, der auf den fork()-Aufruf folgt) aus – über den Rückgabewert von fork() erkennen beide Prozesse, ob sie Vater oder Sohn sind und können entsprechend verschiedene Aufgaben übernehmen.
- Ein Thread stellt keine Kopie des erzeugenden Prozesses dar, sondern ist ein Teil des Prozesses. Beim Aufruf gibt der Programmierer daher eine Funktion an, die innerhalb des Threads laufen soll.

Einen Thread zu erzeugen, ist also grundsätzlich vergleichbar mit einem normalen Funktionsaufruf

```
do_something();
```
 $\rightarrow$ 

 $\rightarrow$ 

✐

✐

– mit dem Unterschied, dass die Funktion als eigenstandiger Thread arbeitet. Der ¨ Programmfluss teilt sich also in zwei Stränge auf: Der aufrufende Codeblock wird hinter dem Thread-erzeugenden Aufruf

pthread\_create(..., do\_something, ...);

fortgesetzt, und parallel startet ein neuer Thread mit der ersten Anweisung in der Funktion do\_something().

#### **2.1.3.1 Thread-Beispiel in C**

Das folgende Beispiel wurde aus einem pthread-Tutorial von IBM<sup>11</sup> übernommen:

```
#include <pthread.h>
#include <stdlib.h>
#include <unistd.h>
void *thread_function(void *arg) {
  int i;
  for (i=0; i<20; i++) {
   printf("Thread_Usays_hii!\n');
   sleep(1);
  }
```
29

✐

<sup>11</sup> http://www-128.ibm.com/developerworks/library/l-posix1.html

"skript-bs" —  $2006/12/7$  —  $18:51$  — page 30 — #23

✐

✐

✐

✐

```
2 Prozesse und Threads
```
 $\rightarrow$ 

✐

```
return NULL;
}
int main(void) {
  pthread_t mythread;
  if ( pthread_create( &mythread, NULL, thread_function, NULL) ) {
    \texttt{print}(\texttt{"error$\textsc{``creating$\textsc{``thread''}}$});abort();
  }
  if ( pthread_join ( mythread, NULL ) ) {
    print("error_{\cup}joining_{\cup}thread.");
     abort();
  }
  exit(0);
}
```
Die Funktionen pthread\_create() und pthread\_join() übernehmen für Threads ähnliche Aufgaben wie fork() und wait() für Prozesse.

# **2.1.3.2 Thread-Beispiel in Python**

Auch in Python lassen sich Threads auf leichte Weise erzeugen, dafür stehen zwei Thread-Bibliotheken zur Verfügung.

Die simplere Variante verwendet die Bibliothek thread und benötigt nur den folgenden Befehl, um eine Funktion in einem neuen Thread laufen zu lassen:

```
thread.start_new_thread ( funktion, args )
```
Dabei ist args ein Tupel, das die Argumente für funktion enthält; ein Beispiel für die Parameterübergabe sieht so aus:

```
def multipliziere (x,y):
  print x, "*", y, "=", x*y
thread.start_new_thread ( multipliziere, (2,3) )
```
Damit entspricht start\_new\_thread der C-Funktion pthread\_create(). Zur Join-Funktion pthread\_join() gibt es in der thread-Klasse kein Gegenstück. Erschwerend kommt hinzu, dass mit dem Ende des Hauptprogramms auch alle Threads beendet werden.

30

 $\rightarrow$ 

"skript-bs" — 2006/12/7 — 18:51 — page 31 — #24

✐

✐

2.1 Praxis: Prozesse unter Linux

Mehr Möglichkeiten bietet die threading-Bibliothek, die eine neue Klasse Thread bereitstellt. Threads werden hier als Klassen implementiert, die von Thread erben und als wesentlichsten Aspekt eine Methode run(self) implementieren müssen, welche die eigentliche Thread-Funktion enthält. Dazu kommt noch eine Funktion \_\_init\_\_(self,parameter), die beim Erzeugen eines neuen Thread-Objekts ausgeführt wird – hier lassen sich auch Parameter einsetzen, die dann für die Initialisierung des Objekts genutzt werden – im folgenden Code-Beispiel gehört etwa zu jedem watcher-Thread ein Dateiname:

- 1. Über newwatcher=watcher("/tmp/x.txt") wird ein neuer Thread erzeugt,
- 2. Der Parameter "/tmp/x.txt" wird als filename an \_\_init\_\_(self,filename) übergeben – die Init-Methode verwendet dieses Argument, um eine private Variable zu setzen.
- 3. Im Hauptprogramm erfolgt wird schließlich mit newwatcher.start() die run-Methode des neuen Threads aktiviert: Der Thread lauft. ¨

Das komplette Listing, das ein krudes Tool zur Logfile-Beobachtung implementiert, folgt.

```
#!/usr/bin/python
```
 $\rightarrow$ 

 $\rightarrow$ 

✐

✐

```
# watcher.py
# Version 1.0 (2006-11-07)
import os
from threading import Thread
from time import sleep
class watcher(Thread):
   def __init__ (self,filename):
      Thread.__init__(self)
      # private Variablen initialisieren
      self.filename = filename
      self.lastline = ""
      self.ExitNow = False
   def exitnow(self):
      self.ExitNow = True
   def run(self):
      while not self.ExitNow:
        try:
            # über externen tail-Befehl die letzte Zeile einer Datei )
                ...lesen
           f = os.popen("tail<sub>u</sub>-1<sub>u</sub>"+self.filename, "r")self.lastline = f.readline()
```
31

✐

"skript-bs" — 2006/12/7 — 18:51 — page 32 — #25

✐

 $\oplus$ 

✐

✐

```
2 Prozesse und Threads
```
 $\oplus$ 

 $\oplus$ 

```
except:
                    self.lastline = "READ ERROR"
              sleep(1)
def add_watcher (filename):
     global watchno, watchers
     if not os.path.exists (filename):
          print "Fehler: Datei existiert nicht"
     else:
           try:
                nul = file(filename).readline()
           except:
                print "Fehler: Datei nichtLlesbar"
                return()
          newwatcher = watcher(filename)
          watchers.append(newwatcher)
           watchno+=1
          newwatcher.start()
def remove_watcher (filename):
     global watchno, watchers
     found = False
     for w in watchers:
           if w.filename == filename:
                w.exitnow()
                watchers.remove(w)
                watchno-=1
                found = True
     if not found:
          {print\ \texttt{``Fehler:}\ \texttt{_LEs}\_\texttt{gab}\_\texttt{keinen}\_\texttt{w} \texttt{kater}\_\texttt{fuer}\_\texttt{diese}\_\texttt{Datei"}}def status ():
     global watchno, watchers
     print "Status: Anzahl Watchers:", watchno
     for w in watchers:
          print w.filename+":", w.lastline[:50]
def printhelp ():
     print """\
\texttt{watch\_\\} \texttt{Data} \texttt{name} \texttt{=}\texttt{D} \texttt{atei\_in\_Match\_List\_aufnehmen}{\tt unwatch\_\\ \verb+Othername+{} \_ \verb+Date+{} \_ \verb+{} \_ \verb+{} \{\sf status}_{\sqcup}/_{\sqcup}{\sf S}_{\sqcup\sqcup\sqcup\sqcup\sqcup\sqcup\sqcup\sqcup\sqcup} \sqcup {\sf S}_{\sqcup}{\sf status} informationen ausgeben
\mathtt{help\_/_{\sqcup}?_{\sqcup\sqcup\sqcup\sqcup\sqcup\sqcup\sqcup\sqcup\sqcup\sqcup\sqcup\sqcup} \mathtt{\lnot} \mathtt{diese\_Hilfe\_} anzeigen\texttt{quit} \texttt{output} \texttt{output} \texttt{-} \texttt{u} \texttt{P} \texttt{rogram} \texttt{m} \texttt{b} \texttt{eenden} \texttt{""}watchers = []
\text{watchno} = 0
```
32

 $\rightarrow$ 

"skript-bs" — 2006/12/7 — 18:51 — page 33 — #26

✐

✐

2.1 Praxis: Prozesse unter Linux

```
while 1:
   prompt='['++str(watchno)+"] >"
   command = raw_input(prompt)
   if command == "": continue
   try:
      cmd,arg = command.split()
   except ValueError:
      cmd = commandif cmd == "watch": add_watcher (arg)
   elif \text{cmd} == "unwatch": \text{remove_watcher} \text{ (arg)}elif cmd in ["status", "s"]: status ()<br>elif cmd in ["help", "?"]: printhelp ()
   elif cmd in ["help", "?"]:
   elif cmd == "quit": break
   else: print "Fehler: unbekannter Befehl"
if watchno > 0:
   for w in watchers:
      w.exitnow()
   print "Warte_13_1Sekunden..."
   sleep(3)
for w in watchers:
   w.join()
print "Ende"
```
✐

 $\rightarrow$ 

✐

 $\oplus$ 

Die threading-Bibliothek stellt eine join-Funktion bereit, die im obigen Beispiel in den letzten Zeilen verwendet wird.

Zudem gibt es die Funktion activeCount(), welche die Anzahl aller aktiven Thread-Objekte zurückgibt – damit lässt sich feststellen, ob das Programm gefahrlos beendet werden darf.

33

 $\oplus$ 

✐

✐

✐

✐

# **2.2 Theorie**

 $\rightarrow$ 

✐

In diesem Abschnitt beschaftigen wir uns mit den theoretischen Grundlagen und ¨ auch mit der geschichtlichen Entwicklung des Multitasking-Konzepts.

Schon früh in der Computer-Geschichte, als die Maschinen noch mit Programmen und Daten auf Lochkarten gefüttert wurden, entstand das Konzept eines "Jobs": Ein Job war damals ein auszuführendes Programm mit seinen Daten, das in den Computer eingelesen und abgearbeitet wurde. War der Job zu Ende, schrieb er noch seine Ergebnisdaten auf eine andere Lochkarte und ging dann zum nächsten Job über. Da man die Lochkarten auf einen Stapel legen konnte, der dann vom Rechner automatisch verarbeitet wurde, entstand für diese Vorgehensweise der Begriff Stapelverarbeitung.<sup>12</sup>

Prägend für diese frühen Maschinen war aber die volle Konzentration auf den aktuellen Job. Nach jedem Jobende konnten alle Informationen im Speicher des Rechners gelöscht werden – für den nächsten Job wurde die Maschine wieder in den Ausgangszustand versetzt.

Seit moderne Betriebssysteme es erlauben (wollen), mehrere Arbeiten quasiparallel auszuführen, ist es nötig, sich etwas mehr Gedanken über die Verwaltung der Jobs (oder Prozesse) zu machen.

# **2.2.1 Was schon ein einzelner Prozess benotigt ¨**

Betrachten wir zunächst den Fall, in dem auf dem Computer ein einzelnes Programm läuft, das auf den gesamten Hauptspeicher zugreifen darf (wie es z. B. bei MS-DOS der Fall ist). Es belegt einen Teil des Speichers mit seinem eigenen Programmcode, und den Rest kann es flexibel fur die Daten und die Berechnungen auf diesen Da- ¨ ten nutzen. Die meisten Programme sind strukturiert und gliedern Teilaufgaben in Prozeduren oder Funktionen aus.<sup>13</sup>

Wenn eine Funktion aufgerufen wird, muss der Prozess sich die Rücksprungadresse merken: Das ist die Adresse, an der der nächste Befehl nach dem Funktionsaufruf steht – dort geht es weiter, wenn die Funktion beendet wird.

Neben Rucksprungadressen gibt es weitere Daten, die bei jedem Funktionsaufruf zu ¨ sichern sind: So muss zum Beispiel ein Weg gefunden werden, Funktionsargumente an einer geeigneten Stelle abzulegen, aus der die Funktion sie dann auslesen kann. Auch für ihre eigenen lokalen Variablen braucht sie Platz – und das möglicherweise mehrfach, falls die Funktion auch rekursiv arbeitet (sich also selbst aufruft).

✐

 $\rightarrow$ 

 $\overline{^{12}}$  siehe http://de.wikipedia.org/wiki/Stapelverarbeitung

<sup>&</sup>lt;sup>13</sup> Auch objektorientierte Programmiersprachen sind letzten Endes prozedural, denn eine Methode ist mit einer Funktion vergleichbar.

"skript-bs" 
$$
- 2006/12/7 - 18:51 -
$$
page 35  $- 428$ 

 $\rightarrow$ 

 $\rightarrow$ 

✐

✐

2.2 Theorie

✐

✐

Für all diese Daten verwendet man den Stack, einen Speicherbereich, der nicht durch andere Daten überschrieben werden darf. Der Stack wächst mit jedem Funktionsaufruf. Ruft also das Hauptprogramm main() die Funktion a() auf und diese dann b(), dann liegen auf dem Stack zwei Stack Frames – einer für a() und einer für b().

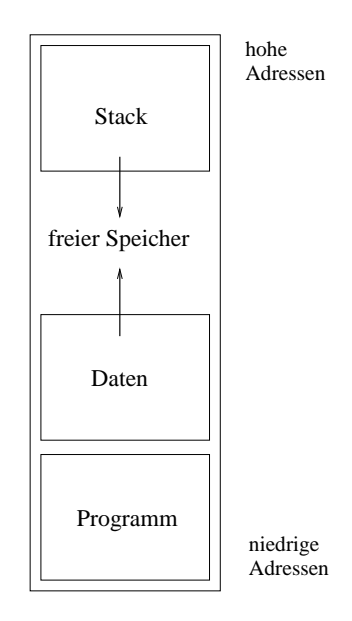

Abbildung 2.2: Speichernutzung eines einzelnen Prozesses.

Abbildung 2.2 zeigt die ubliche Art und Weise, wie sich Programm, Daten und Stack ¨ den Speicher teilen: Der Programmcode selbst ist unveränderlich und liegt am "Anfang" des zur Verfügung stehenden Speichers – noch darunter finden sich noch das Betriebssystem und dessen Daten.

Die dynamischen Daten und der Stack beginnen dann an den gegenüberliegenden Enden des restlichen Speichers und wachsen zur Mitte hin aufeinander zu. Das bedeutet für den Stack, dass der Stack Pointer, der auf die aktuelle Grenze des Stacks zeigt, immer kleiner wird, wenn der Stack wächst.

# **2.2.2 Multitasking: Prozesse, Hierarchien, Kontext**

Einige der Eigenschaften eines Prozesses kann man leicht aus der Anschauung herleiten:

Wenn mehrere Prozesse gleichzeitig im Hauptspeicher liegen und abwechselnd ausgeführt werden sollen, braucht jeder Prozess einen separaten Speicherbereich, in dem

✐

# "skript-bs" —  $2006/12/7$  —  $18:51$  — page 36 — #29

✐

✐

✐

✐

#### 2 Prozesse und Threads

 $\rightarrow$ 

✐

sowohl der Programmcode, die Daten, die es verarbeiten soll, als auch der Stack mit den Parametern und Rücksprungadressen liegen. Auch an welcher Stelle der Programmausführung ein Prozess gerade angekommen ist, muss sich das Betriebssystem merken – dafür gibt es den Befehlszähler. Dazu kommen noch Prozessorregister, die Programme für alle möglichen Aufgaben verwenden, beispielsweise einfache Additionen.

Ein Prozess besteht also aus folgenden Komponenten:

- Separater Adressraum für diesen Prozess
- ausführbares Programm, das in diesen Adressraum geladen wurde
- Programmdaten (Variableninhalte, auch in diesem Adressraum)
- Stack (dito)
- Befehlszähler (Program Counter, PC) und Stack-Pointer
- Inhalt der Hardware-Register (Hardware-Kontext)

Aus Sicht der Betriebssystems kommen noch weitere Verwaltungsinformationen hinzu, beispielsweise die Prozess-ID, Informationen über zugeteilten Speicher, geöffnete Dateien und der Prozess-Zustand.

Jeder Prozess ist stets in einem von mehreren Zuständen – welche bzw. wie viele es davon gibt, hangt vom konkreten Betriebssystem ab, aber zumindest die folgenden ¨ sind weitgehend standardisiert:

- **laufend / running** Der Prozess wird gerade ausgeführt: Der Prozessor führt seine Befehle aus. Auf einem Ein-Prozessor-System kann immer nur ein einziger Prozess in diesem Zustand sein.
- **bereit / ready** Der Prozess ist bereit, seine Arbeit fortzusetzen, und wartet darauf, dass ihm wieder der Prozessor zugeteilt wird. Sobald das geschieht, wechselt er in den Zustand *laufend*.
- **blockiert / blocked, waiting** Der Prozess ist nicht bereit er wartet auf ein Ereignis, z. B. den Abschluss einer (vergleichsweise) zeitaufwendigen I/O-Operation. Sobald das geschieht, wechselt er in den Zustand *bereit*.

Beim Übergang von *laufend* nach *bereit* entzieht das Betriebssystem (genauer: dessen so genannter Scheduler, siehe Kapitel 4) dem aktuellen Prozess den Prozessor, um einen anderen Prozess an die Reihe kommen zu lassen – beim umgekehrten Übergang ist der Prozess der glückliche Nächste, der Rechenzeit erhält.

36

 $\rightarrow$ 

# "skript-bs" —  $2006/12/7$  —  $18:51$  — page 37 — #30

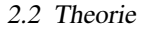

✐

✐

✐

37

✐

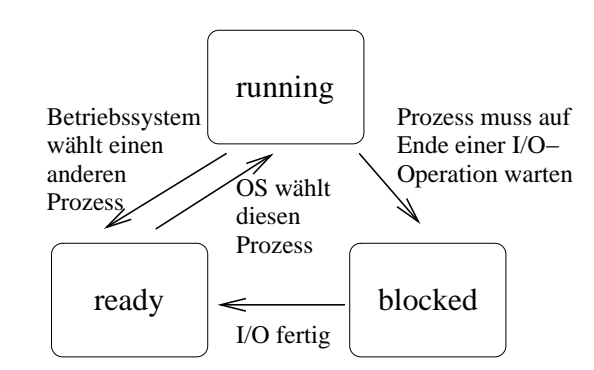

Abbildung 2.3: Speichernutzung eines einzelnen Prozesses.

Abbildung 2.3 zeigt das Übergangsdiagramm für diese drei Zustände. Daneben gibt es weitere Zustände, beispielsweise

- suspendiert / suspended Der Prozess wäre zwar prinzipiell bereit, wurde aber durch den Anwender oder Administrator angehalten (Linux: kill -SIGSTOP bzw. Tastenkombination [Strg-Z]).
- **schlafend / sleeping** Der Prozess wartet auf ein Signal von einem anderen Prozess.
- **ausgelagert / swapped-out** Der Speicherbereich des Prozesses liegt nicht mehr im Hauptspeicher, sondern wurde auf die Festplatte ausgelagert, weil im RAM nicht mehr genügend Speicherplatz frei war.

# **2.2.2.1 Prozesshierarchie**

 $\rightarrow$ 

 $\rightarrow$ 

✐

✐

Wie bereits am Anfang dieses Kapitels beschrieben, sind Prozesse in einer Hierarchie organisiert, die sich aus den Vater-Sohn-Beziehungen ergibt, die bei der Prozesserzeugung entstehen. Gemeinsame Söhne des gleichen Vaterprozesses heißen auch Geschwister.

Da sich in diesem Prozessbaum jeder Prozess, sobald er seine Aufgaben erledigt hat, beendet und seinen Rückgabewert an den Vaterprozess zurückgibt, kann es keinen Prozess ohne Vater geben – wird also ein Prozess gewaltsam beendet, muss es allen Söhnen, "Enkeln" etc. genauso gehen: Der gesamte Unterbaum (mit dem abgebro-" chenen Prozess als Wurzel) muss ebenfalls sofort beendet werden.

Ein Prozess kann allerdings seine "Vaterschaft" aufgeben (unter Linux in der Shell<br>mit dem Bafahl diesem), dass geht die Vaterschaft auf einen anderen Process (meist mit dem Befehl disown), dann geht die Vaterschaft auf einen anderen Prozess (meist "skript-bs" —  $2006/12/7$  —  $18:51$  — page 38 — #31

✐

✐

✐

✐

#### 2 Prozesse und Threads

 $\rightarrow$ 

✐

die Wurzel des Prozessbaums) über, und der ehemalige Sohnprozess kann auch beim Abbruch oder beim regulären Beenden des Vaters weiter arbeiten.

# **2.2.2.2 Prozesslisten**

Die Frage, wie man den Prozessbaum in den internen Strukturen speichert, beantwortet jedes Betriebssystem unterschiedlich. Typisch sind z. B. Listen, in denen die Prozesse stehen, welche in einem bestimmten Zustand sind – also etwa eine Ready-Liste für Prozesse, die ausführbereit sind. Solche Listen können dann auch gleich dem Scheduler als Warteschlangen dienen.

# **2.2.2.3 Process Control Block**

Statusinformationen über einen Prozess speichert das Betriebssystem meist in einer Struktur namens Process Control Block (PCB, auch Task Control Block), die unter anderem folgende Daten enthält:

- Prozess-ID (PID)
- Registerwerte (darunter den Program Counter), die vor dem Aktivieren des Prozesses in die Prozessorregister geladen werden müssen
- Informationen zu vom Prozess genutzten Speicherbereichen
- Priorität und/oder andere für den Scheduler wichtige Parameter, z. B. statistische Daten wie die bisherige Gesamtlaufzeit
- Informationen zu offenen Dateien und Sockets

In den Prozesslisten finden sich dann meist Zeiger auf die PCBs der Prozesse, oder die PCBs sind selbst als solche Listen organisiert (dann enthalt die PCB-Struktur ¨ etwa einen Zeiger auf den nächsten PCB in der aktuellen Liste).

# **2.2.3 Threads**

Threads stellen eine Möglichkeit dar, Prozesse nochmals in mehrere Aktivitätsstränge zu untergliedern, die separat abgearbeitet werden. Anders als mehrere unabhängige Prozesse können die Threads aber alle zu einem gemeinsamen Prozess gehören und sich damit den Speicherbereich teilen, den dieser Prozess nutzt.

Prozesse haben ja stets getrennte Speicherbereiche, und das Betriebssystem sorgt dafür, dass kein Prozess die Daten eines anderen Prozesses lesen oder gar verändern kann. Gerade das ist aber oft erwünscht.

 $\rightarrow$ 

# "skript-bs" —  $2006/12/7$  —  $18:51$  — page 39 — #32

 $\rightarrow$ 

 $\rightarrow$ 

✐

✐

✐

✐

**Beispiel 2.1** Wenn ein Prozess eine interaktive Texteingabe erlaubt (etwa in einem Mail- oder Textverarbeitungsprogramm) und ein zweiter Prozess die soeben eingetippten Worte auf korrekte Rechtschreibung überprüfen soll, dann ist dies im klassischen Prozessmodell nur durch ständigen Versand von Nachrichten zwischen den beiden Prozessen möglich (siehe Kapitel 6 über Inter-Prozess-Kommunikation).

Verwendet man für die beiden Aufgaben (Texteingabe, Rechtschreibkorrektur) nun zwei Threads, die zu einem gemeinsamen Prozess gehören, wird die Aufgabe einfacher: Beide Threads greifen auf den gleichen Speicher zu, der Rechtschreib-Thread kann also einfach den Speicher überwachen, in dem der Texteingabe-Thread die Zeichen ablegt – taucht dort ein neues Wort auf, kann es direkt überprüft werden.  $\Box$ 

Für die Thread-Implementation durch das Betriebssystem gibt es verschiedene Möglichkeiten:

**User Level Threads** Das Betriebssystem kann ganz auf ein Thread-Konzept verzichten und es den Programmen überlassen, solche Strukturen einzuführen. Bei Programmen, die mit User Level Threads arbeiten, muss eine Thread-Bibliothek eingebunden und verwendet werden, die Funktion zum Thread-Erzeugen und -Manipulieren bereitstellt, wie es unter Linux z. B. das pthread-Paket tut. Ein Prozess, der intern in User Level Threads untergliedert ist, muss sich also selbst darum kümmern, die einzelnen Threads der Reihe nach laufen zu lassen.

Der Vorteil dieses Verfahrens ist, dass beim Umschalten zwischen einzelnen Threads nicht der Betriebssystem-Scheduler aktiv werden muss, denn das Betriebssystem hat ja gar keine Kenntnis von der Thread-Struktur.

Genau das führt aber auch zu dem Nachteil, dass beim Blockieren eines einzelnen Threads (der etwa eine I/O-Operation durchführt) der gesamte Prozess blockiert, denn das Betriebssystem sieht nur die blockierende Operation, die <sub>tend</sub> setzen. irgendwoher" aus dem Prozess kommt, und muss dessen Status dann auf *war-*

**Kernel Level Threads** Alternativ kann das Betriebssystem Threads selbst verwalten – es legt dann also statt oder neben einer Prozesstabelle eine Thread-Tabelle an. Für das Erzeugen neuer Threads und den Thread-Wechsel ist dann das Betriebssystem zuständig. Ein Umschalten zwischen zwei Threads des gleichen Prozesses ist dabei immer noch schneller erledigt als ein Prozesswechsel, weil sich z. B. nichts am benutzten Speicherbereich ändert – dennoch muss für jeden Thread-Wechsel über einen Systemaufruf in den privilegierten Modus und dann wieder zurückgeschaltet werden.

Ein Vorteil der Kernel Level Threads ist, dass beim Blockieren eines Threads die übrigen noch weiter laufen können, weil das Betriebssystem die Thread-

39

✐

"skript-bs" —  $2006/12/7$  —  $18:51$  — page 40 — #33

✐

 $\oplus$ 

✐

✐

#### 2 Prozesse und Threads

 $\oplus$ 

✐

Struktur des Prozesses kennt und weiß, welche Teile blockiert sind und welche nicht.

Kernel Level Threads heißen auch Lightweight Process.

Gemischte Threads Es ist auch möglich, Kernel und User Level Threads miteinander zu vermischen, Sun Solaris macht das beispielsweise. Dabei erzeugen Prozesse über eine Thread-Bibliothek User Level Threads, und diese werden vom Betriebssystem Kernel Level Threads zugeordnet (die nicht in gleicher Anzahl vorhanden sein müssen).

Das ist besonders bei SMP-Maschinen sinnvoll, weil dann auch die Threads eines einzelnen Prozesses auf mehrere CPUs verteilt werden können.

Diese drei Varianten veranschaulicht Abbildung 2.4.

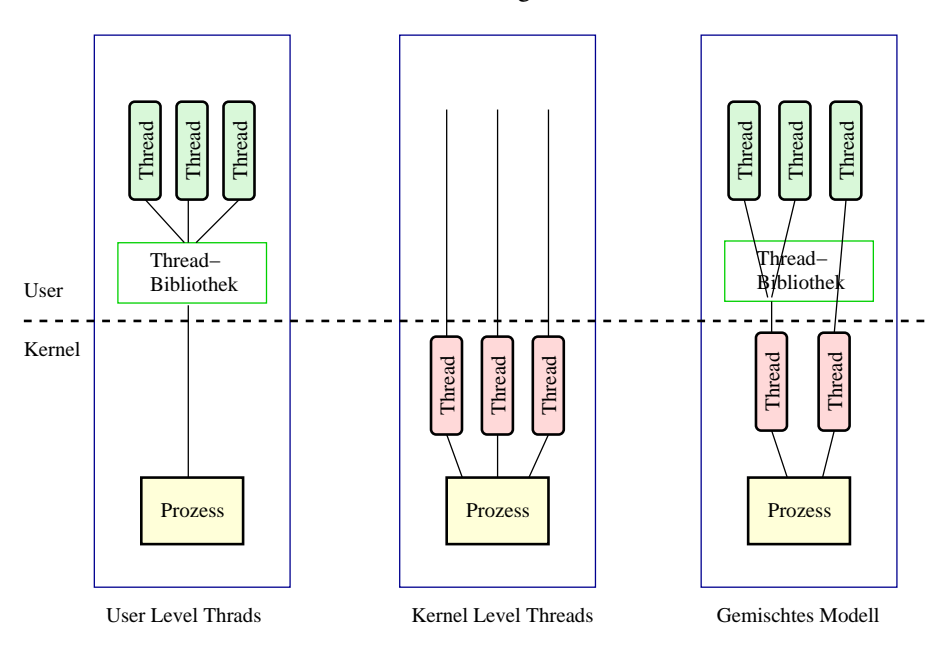

Abbildung 2.4: Drei Thread-Typen im Vergleich.

Auf einem Multi-Prozessor-System können mehrere Threads des gleichen Prozesses echt parallel ausgeführt werden. Es gibt Aufgaben, die von einer solchen Form der Parallelisierung besonders profitieren: Die Programme laufen dann maximal effizient, wenn eine bestimmte Anzahl Threads (aus denen sich das Programm zusammensetzt) stets gleichzeitig CPUs zugeteilt bekommt. Eine detailliertere Beschreibung dieser Thematik bietet das Scheduler-Kapitel 4 ab Seite 31.

40

✐